# **STREET II** УСИЛИТЕЛЬ ИНТЕРНЕТ СИГНАЛА

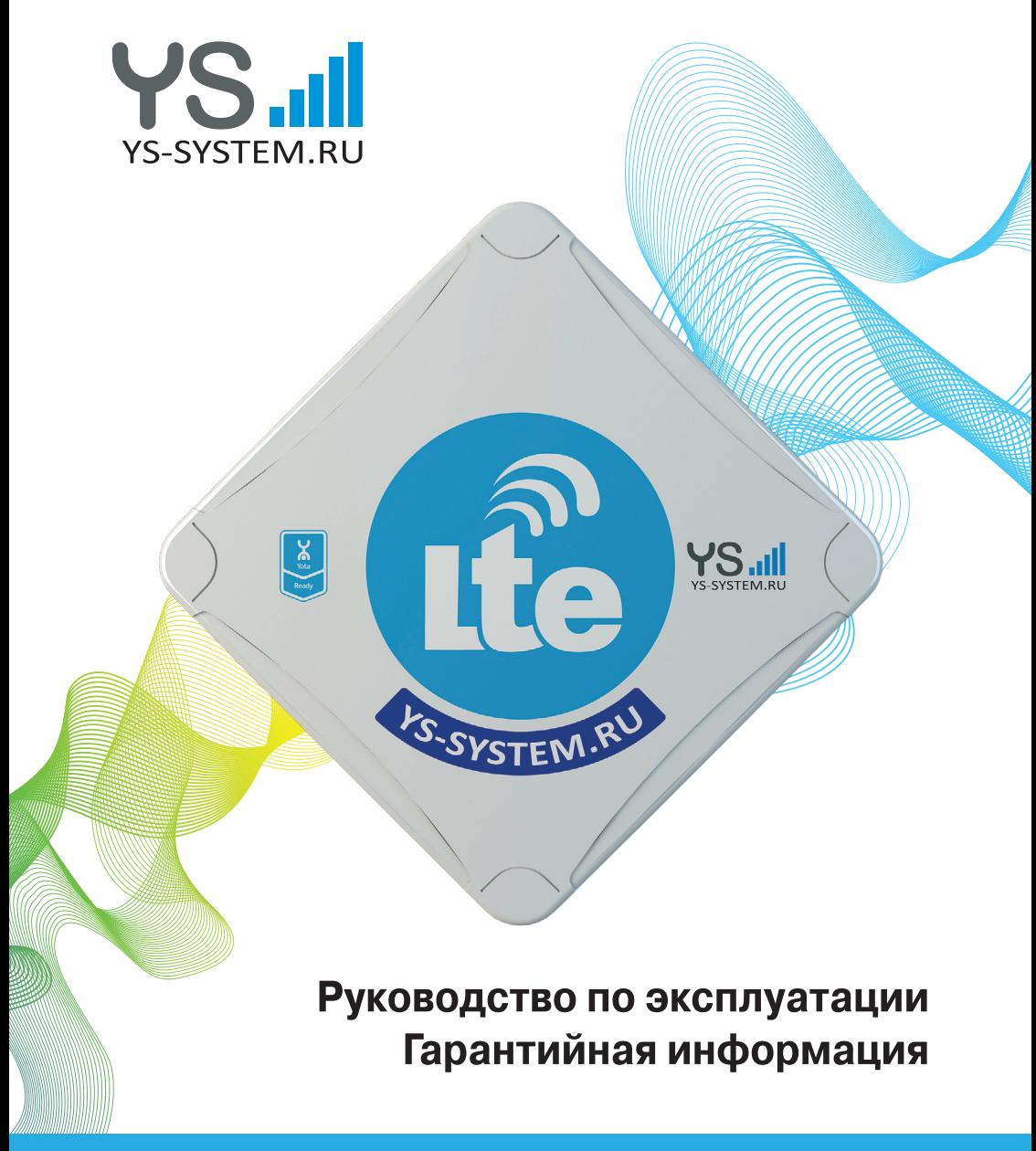

Универсальный усилитель интернет-сигнала STREET II предназначен для подключения к сети Интернет в местах с полным или частичным отсутствием покрытия сети мобильного провайдера и способствует расширению зоны действия базовых станций операторов связи, а также повышению качества и устойчивости нестабильных соединений в условиях затрудненного приема сигнала сети. Устройство позволяет устанавливать соединение на удалении до 15 км от базовой станции оператора и обеспечивает скорость передачи данных до 150 Мбит/с.

Усилитель принимает слабый сигнал от базовой станции провайдера в местах с недостаточным покрытием сети мобильного интернета в условиях, когда стандартные 3G/LTE модемы, роутеры или смартфоны не могут обеспечить устойчивое соединение с сетью. Устройство усиливает полученный сигнал за счет встроенной направленной антенны с коэффициентом усиления 15 dBi, работающей по технологии MIMO, и передает его на конечное устройство - персональный компьютер или маршрутизатор.

Усилитель является универсальным, так как позволяет подключаться к сети Интернет в зоне неуверенного приема сигнала любых операторов мобильной связи и передачи данных, работающих в стандартах GSM/3G/LTE. Усилитель подключается к стандартному разъему USB Type A и не требует дополнительного подключения источника питания.

#### КОМПЛЕКТАЦИЯ УСТРОЙСТВА

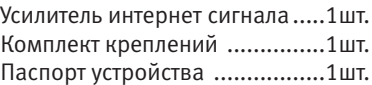

#### ТЕХНИЧЕСКИЕ ХАРАКТЕРИСТИКИ

Габаритные размеры: 320x320x85 мм Материал корпуса: морозостойкий поликарбонат с защитой от УФ излучения Рабочие температуры: от -30° до +40°C

Поддерживаемые частоты связи:

- GSM: 850, 900, 1800 Mhz
- 3G: 900, 2100 Mhz
- LTE: 800, 900, 1800, 2100, 2600 Mhz

Коэффициент усиления: 15 х 2 dBi

КСВН: не более 1.5

Входное сопротивление: 50 Ом

Питание: от разъема USB Type A через встроенный кабель длиной 10 м. SIM-слот: для SIM-карты стандартного размера (mini-SIM)

#### ВНИМАНИЕ!

Встроенное в усилитель сигнала сетевое устройство настроено на работу с использованием IP-адреса 192.168.8.1.

Любое изменение сетевого адреса или пароля, включение или выключение любых сервисов, служб, протоколов, портов и т.д. (за исключением настроек, необходимых для подключения к сетям передачи мобильных данных) производится пользователем на свой страх и риск. Восстановление работоспособности усилителя сигнала после изменения пользователем таких настроек производится только в уполномоченных сервисных центрах производителя и не является гарантийным случаем.

## ОБЩИЕ РЕКОМЕНДАЦИИ ПО УСТАНОВКЕ УСИЛИТЕЛЯ

Для обеспечения качественной и бесперебойной работы устройства предлагаем ознакомиться со следующими рекомендациями по установке:

• Внимательно прочитайте данную инструкцию и придерживайтесь всех рекомендаций при самостоятельной сборке, установке и настройке усилителя.

• При выборе места установки усилителя старайтесь установить его на максимально допустимую высоту, обеспечив надежное крепление на стационарной мачте или Г-образном кронштейне.

• Старайтесь не направлять лицевую часть устройства на объекты, препятствуюшие прохождению сигнала и ухудшающие качество передачи данных (высотные здания и объекты, ЛЭП, деревья и т.д.).

• При прокладке кабеля избегайте его резких изгибов и изломов.

• Все действия по установке или замене SIM-карты производите только после отключения кабеля USB от источника питания.

• При установке SIM-карты уменьшенного размера (micro-sim, nano-sim) убедитесь, что сим-карта и переходник/переходники расположены заподлицо, в одной плоскости друг с другом. При необходимости допускается дополнительно зафиксировать карту и переходник тонким скотчем со стороны, противоположной площадке контактов, убедившись при этом что толщина SIM-карты вместе со слоем скотча позволяет без применения усилий установить ее в слот.

• Первичную настройку усилителя сигнала рекомендуется производить при подключении USB-кабеля напрямую к компьютеру или ноутбуку. В дальнейшем, при необходимости, можно переподключить кабель к специальному разъему роутера (беспроводного маршрутизатора) для организации локальной или беспроводной Wi-Fi сети

## 1. СБОРКА И ПОДГОТОВКА К РАБОТЕ

1.1. Положите усилитель лицевой частью вниз.

1.2. Прикрутите Г-образную скобу из комплекта креплений к корпусу усилителя с помощью 4-х гаек.

1.3. Открутите крышку SIM-слота, вращая ее против часовой стрелки.

1.4. Возьмите SIM-карту таким образом, чтобы площадка с контактами была направлена к центру слота, а угловой срез направлен к себе (см. рис. 1)

1.5. Вставьте SIM-карту в слот аккуратно, избегая перекосов, до упора. Не прилагайте при этом лишних усилий.

1.6. Закрутите крышку слота до упора, но не прикладывая чрезмерной силы.

1.7. Закрепите усилитель в месте установки на мачте или кронштейне с помощью прилагаемого комплекта креплений.

1.8. Протяните кабель USB до места подключения электропитания.

1.9. Усилитель готов к настройке и подключению.

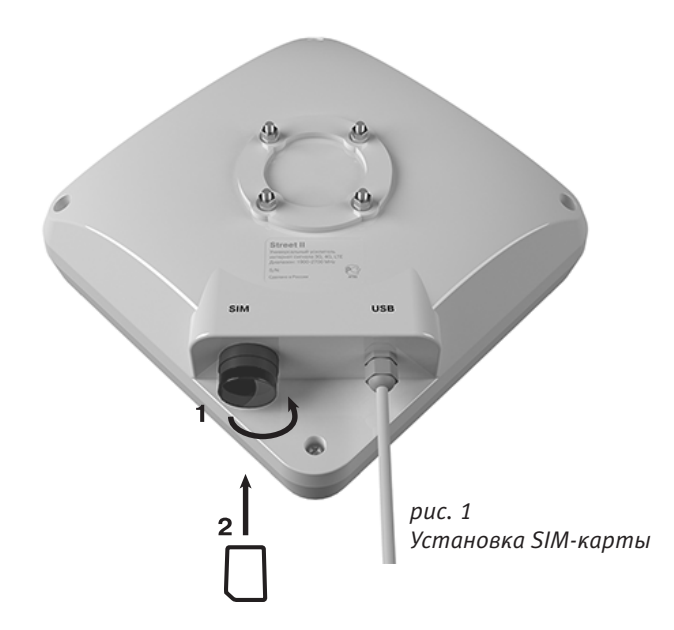

# 2. НАСТРОЙКА ПОДКЛЮЧЕНИЯ К СЕТИ ПЕРЕДАЧИ ДАННЫХ

2.1. Вставьте кабель в порт USB вашего компьютера или ноутбука (если вы используете сетевой адаптер Wi-Fi - временно отключите в его настройках сетевых устройств).

2.2. Дождитесь сообщения об окончании установки драйверов устройства.

2.3. В адресной строке браузера наберите адрес 192.168.8.1 и нажмите Enter. (рис. № 2). После этого на экране должна появиться страница меню устройства (Рис.3)

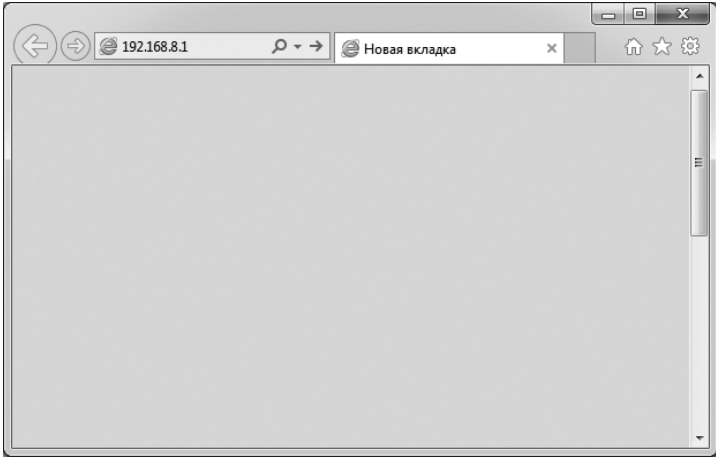

*рис. 2 Ввод сетевого адреса устройства*

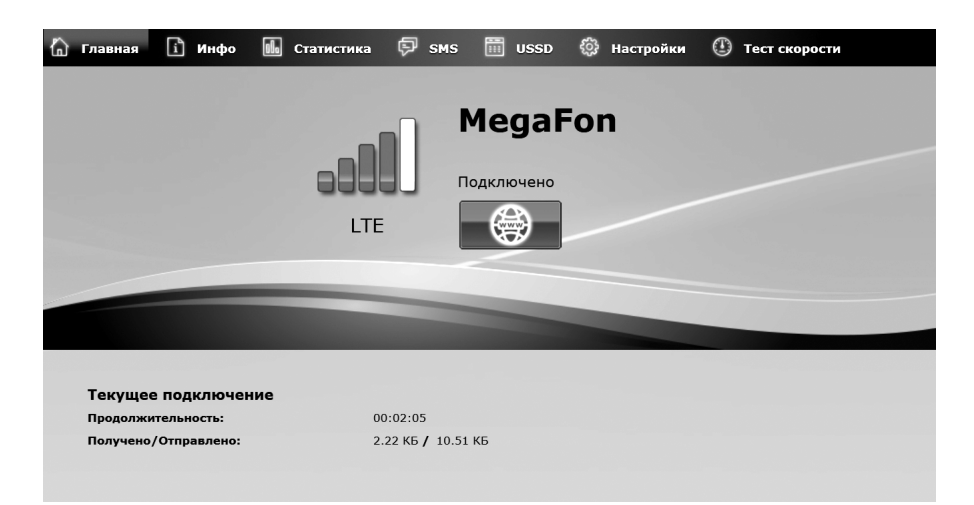

*рис. 3 Главное меню устройства*

2.4. Направьте усилитель в предполагаемом направлении расположения базовой станции оператора до появления на экране названия сети. При наличии сигнала на странице будет отображено название оператора, тип сети (LTE, UMTC и т.д.), уровень сигнала и надпись «Подключено». Если под названием оператора отображается надпись «Интернет отключен», следует нажать кнопку включения передачи мобильных данных и дождаться изменения цвета значка на зеленый (рис. 4).

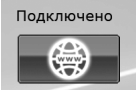

*рис. 4*

## *Кнопка включения/выключения передачи мобильных данных*

2.5. При наличии сигнала от базовой станции (отображается надпись «Подключено») добейтесь максимально возможного уровня приёма, поворачивая усилитель на небольшие углы в горизонтальной и вертикальной плоскостях и ориентируясь на индикатор уровня сигнала, отображаемый на 5-уровневой шкале. По достижению максимального уровня сигнала произведите тест скорости передачи данных (см. раздел 3). Если вы довольны результатами тестирования – надежно зафиксируйте устройство, затянув гайки на крепежном комплекте.

Внимание! Следует учитывать, что обновление уровня сигнала происходит один раз в 5 секунд, поэтому после смены положения усилителя и при его последующей точной настройке необходимо дождаться обновления данных.

2.6. При необходимости, для более точной настройки усилителя и достижения наилучших показателей тестов, обратитесь к разделу 4 настоящей инструкции.

2.7. Если установить соединение с базовой станцией не удается (не отображается название сети, нет надписи «Подключено»), то попробуйте выполнить следующие рекомендации:

- проверьте параметры доступа к сети (см. раздел 5 данной инструкции)
- поднимите усилитель как можно выше над уровнем земли (на крышу дома, фасад здания, мачту);

• ориентируйте фронтальную часть усилителя на открытую местность, минуя объекты, которые могут препятствовать прохождению сигнала (рельеф местности, лесополоса, высотные здания, ЛЭП);

• попробуйте подключиться к сети передачи данных другого оператора, поддерживающего стандарты 3G или LTE, путем замены SIM-карты в слоте усилителя. Внимание! Замену SIM-карты следует производить только при полном отключении кабеля USB от конечного устройства.

#### 3. ТЕСТИРОВАНИЕ СКОРОСТИ ПЕРЕДАЧИ ДАННЫХ

В меню усилителя выберите пункт «Тест скорости», на открывшейся странице нажмите кнопку «Go» (Начать) и дождитесь окончания тестирования скорости. Рекомендуется провести 2-3 теста с промежутками по 30-60 секунд между попытками для максимальной достоверности тестирования.

# 4. ТОЧНАЯ НАСТРОЙКА УСИЛИТЕЛЯ

#### 4.1. Настройка параметров приема сигнала

Для более точной настройки усилителя выберите в меню пункт «*Инфо*». На открывшейся странице будет отображена подробная информация о подключении. Точная настройка осуществляется вращением усилителя на малые углы с одновременным контролем параметров «RSSI» и «RSRP». Оба показателя должны быть максимально близки к нулю, при этом предпочтение отдается пункту «RSRP». При изменении параметров приема производите контрольные замеры скорости передачи данных (см. раздел 3). Показатели свыше - 120dBm указывают на чрезмерную удаленность или загруженность базовой станции.

**Внимание!** Если индикатор уровня сигнала и пункты «RSSI» и «RSRP» имеют параметры, близкие к оптимальным значениям, но при этом скорость передачи данных по-прежнему невысока, то это указывает на чрезмерную загрузку базовой станции. В этом случае необходимо произвести поиск другой базовой станции. Идентификационный номер станции, к которой в данный момент подключен усилитель, отображается в строке «Cell ID».

| [i<br>ol.<br>Инфо<br>Главная                                       | Θ<br><b>SMS</b><br>Статистика     | 崗<br><b>USSD</b><br>နဝွန<br>Настройки         | $\circ$<br>Тест скорости |
|--------------------------------------------------------------------|-----------------------------------|-----------------------------------------------|--------------------------|
| Параметры подключения<br>Общая информация<br>Расширенные настройки |                                   |                                               |                          |
| Система                                                            | Имя устройства:                   | <b>YS Street</b>                              |                          |
| • Общая информация<br><b>DHCP</b>                                  | Серийный номер:<br><b>IMSI:</b>   | T1-DW15A15000638<br>250026920042378           |                          |
| Перезагрузка                                                       | ID сим-карты:<br>Мой номер:       | 897010269200423786<br>Неизвестно              |                          |
|                                                                    | IP-адрес WAN:<br>DNS 1 / DNS 2:   | 100.127.241.217<br>10.77.48.115 / 10.77.48.99 |                          |
|                                                                    | RSSI:<br>RSRP:                    | $-73$ dBm<br>$-103$ dBm                       |                          |
|                                                                    | RSRQ:<br>SINR:                    | $-9dB$<br>$-1dB$                              |                          |
|                                                                    | Cell ID (hex/dec):<br>eNB / Cell: | 0EB4F03 / 15421187<br>60239 / 3               |                          |
|                                                                    | PCI:                              | 134                                           |                          |

*рис. 5 Меню информации об устройстве*

Для удобства контроля параметров приема сигнала можно навести курсор мыши на дублирующую шкалу приема, расположенную над главным меню. Во всплывающем окне будут отображены основные параметры приёма сигнала. Изменение параметров происходит не чаще 1 раза в 5 секунд.

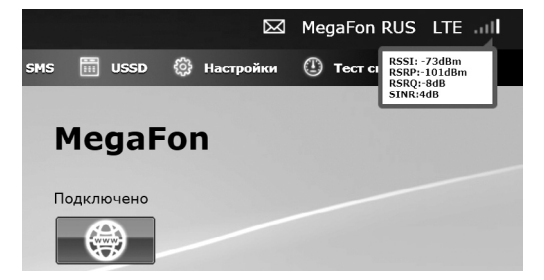

#### 4.2. Выбор диапазона передачи данных.

Максимальная скорость передачи данных при применении усилителя STREET II достигается в диапазоне LTE (до 150 Мбит/с). По умолчанию предпочтительный режим подключения (тип сети и частота) устанавливаются автоматически, однако вы можете вручную выбрать тот или иной диапазон и частоту, на которой будет осуществляться подключение\* .

В случае, если по каким-либо причинам не удалось достичь высокой скорости передачи данных, можно произвести ручной выбор типа сети. Для этого в меню выберите пункт «*Настройки -> Параметры подключения -> Настройки сети»* (рис. 6), затем в выпадающем меню «Предпочтительный режим» установите режим «Только LTE» или «Только 3G», подтвердите выбор нажатием кнопки «Применить» и перезагрузите устройство. После перезагрузки повторите поиск оптимальной базовой станции и настройку усилителя (см. пункт 2).

Для выбора диапазона, в котором производится подключение в каждом из типов сетей передачи мобильных данных, отметьте галочками необходимые частоты, примените выбранные настройки и перезагрузите устройство.

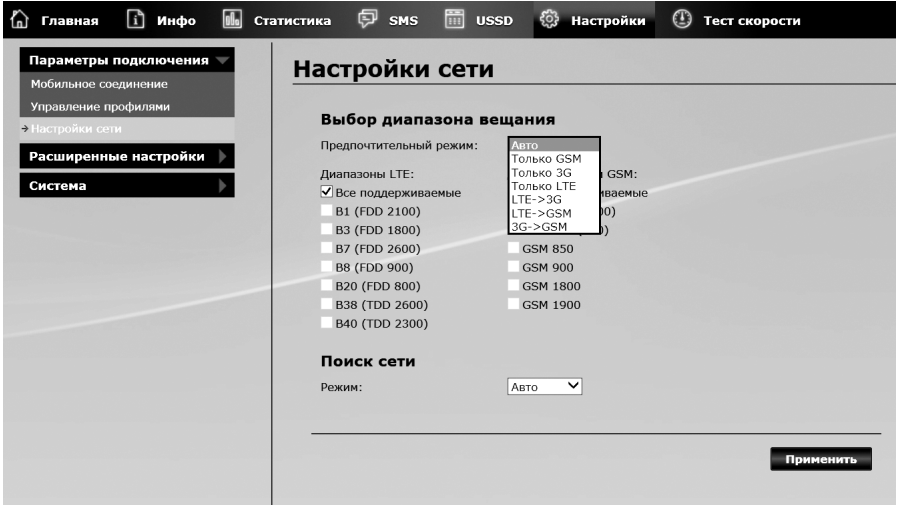

*рис. 6 Выбор типа сети и диапазона вещания*

\* *Подключение к выбранным диапазонам осуществляется при наличии технической возможности (вещания на выбранных частотах) на базовой станции, к которой производится подключение. Информацию об используемых частотах вы можете получить в справочной службе вашего оператора связи.*

# 5. НАСТРОЙКА ПАРАМЕТРОВ ДОСТУПА К СЕТИ

По умолчанию данное устройство автоматически определяет параметры доступа к любой сети передачи данных при обнаружении новой SIM-карты. Проверить автоматическое назначение параметров можно, выбрав в меню пункт «*Настройки -> Параметры подключения -> Управление профилями*».

Если в выпадающем меню «Имя профиля» отсутствует профиль для вашего оператора связи, SIM-карта которого установлена в устройство, следует вручную указать необходимые параметры (узнать их можно в справочной службе оператора связи). Для этого нажмите кнопку «Новый профиль», и в открывшемся окне (рис. 7) введите имя профиля и название точки доступа, а при необходимости – имя пользователя и пароль, после чего нажмите «Сохранить». Затем следует выбрать созданный вами профиль и нажать кнопку «Применить». После этого рекомендуется перезагрузить устройство (*Настройки -> Система -> Перезагрузка)*.

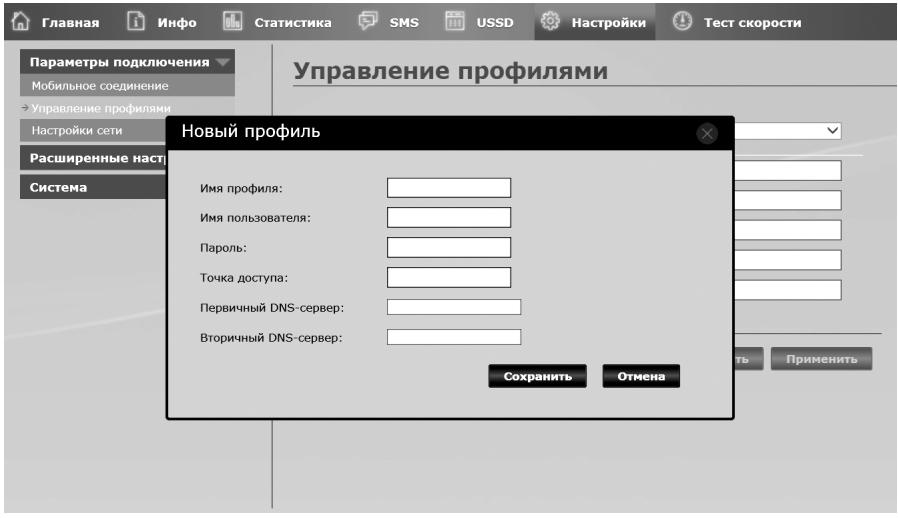

*рис. 7 Создание нового профиля*

# 6. ГАРАНТИЙНЫЕ ОБЯЗАТЕЛЬСТВА ПРОДАВЦА

Производитель устанавливает гарантию на изделие сроком 12 месяцев со дня продажи. Гарантийный ремонт вышедшего из строя оборудования осуществляется при условии бережной эксплуатации и соблюдения правил установки и настройки изделия.

#### Гарантия не распространяется на следующие случаи:

1. Покупатель не предоставил гарантийный талон и оригинал документа, подтверждающие факт покупки, с указанием модели, серийного номера, даты приобретения и печатью торговой организации, или изделие имеет повреждения гарантийной наклейки.

2. Причиной неисправности явилось нарушение правил эксплуатации, указанных в руководстве пользователя, модификация встроенного программного обеспечения, неавторизованный ремонт изделия или использование комплектующих иных производителей, использование нестандартных или некондиционных симкарт или переходников к ним.

3. Причиной неисправности явились чрезмерные механические воздействия при подготовке изделия к работе, монтаже, ударе, падении и т.п.

4. Причиной неисправности явилась эксплуатация в условиях, не соответствующих рекомендованным.

5. Причиной появления неисправности явились любые повреждения, вызванные природными явлениями, стихийными бедствиями, пожаром, иными бытовыми факторами.

6. Причиной появления неисправности любых частей устройства явились скачки или перепады напряжения в сети электропитания.

7. Причиной появления неисправности явились повреждения, вызванные несоответствием государственным стандартам параметров любого рода питающих, телекоммуникационных, кабельных сетей и других подобных внешних факторов.

Продавец информирует клиента о товаре, но не дает гарантии совместимости с оборудованием покупателя. Продавец не несет ответственности за выбор оборудования покупателем и не дает гарантий по максимальной дальности работы устройства. Гарантия не распространяется на ущерб, причиненный другому оборудованию. Гарантийное и сервисное обслуживание не распространяется на соединительные кабели и источники питания. Гарантийный ремонт производится на основании диагностики и заключения завода-производителя. Демонтаж и доставка оборудования для гарантийного обслуживания производится покупателем самостоятельно. Срок службы изделия - 2 года.

*Согласно Постановлению Правительства РФ от 19.01.1998 №55 (ред. от 04.10.2012) обмен (возврат) сложных технических товаров надлежащего качества не допускается.*

## 7. ОТМЕТКА О ПРОДАЖЕ

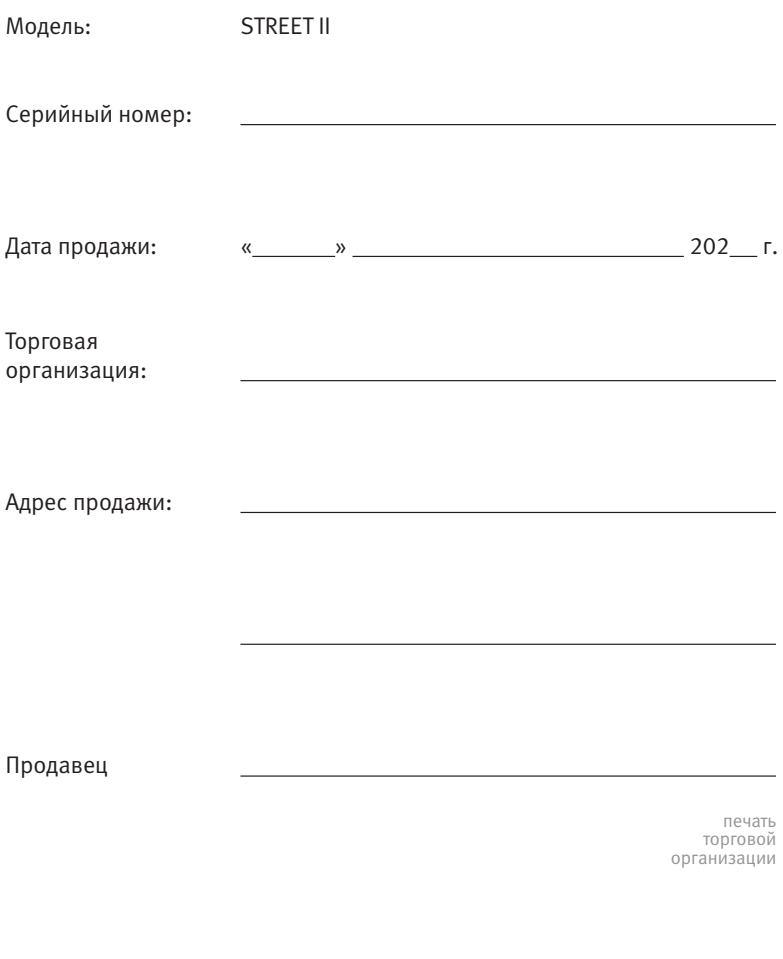

По вопросам гарантийного и сервисного обслуживания обращаться: г. Москва, Хлебозаводский пр-д д.7 стр.9, офис 205. Телефон: (495) 740-2303 www.ys-system.ru info@ys-system.ru

Изделие сертифицировано и соответствует требованиям безопасности и электромагнитной совместимости. Сертификат соответствия №РОСС.RU.11HB11.H00094. Изделие соответствует требованиям нормативных документов: ТР ТС 020/2011, ТУ 27.20.15-001-18897446-2019.

Произведено в Российской Федерации.